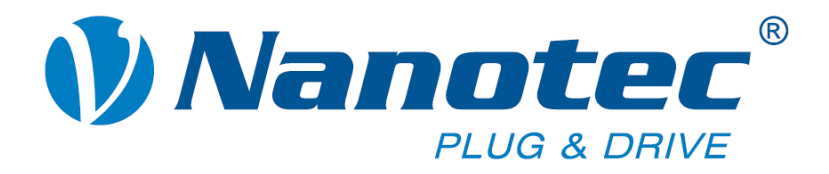

# **Technisches Handbuch**

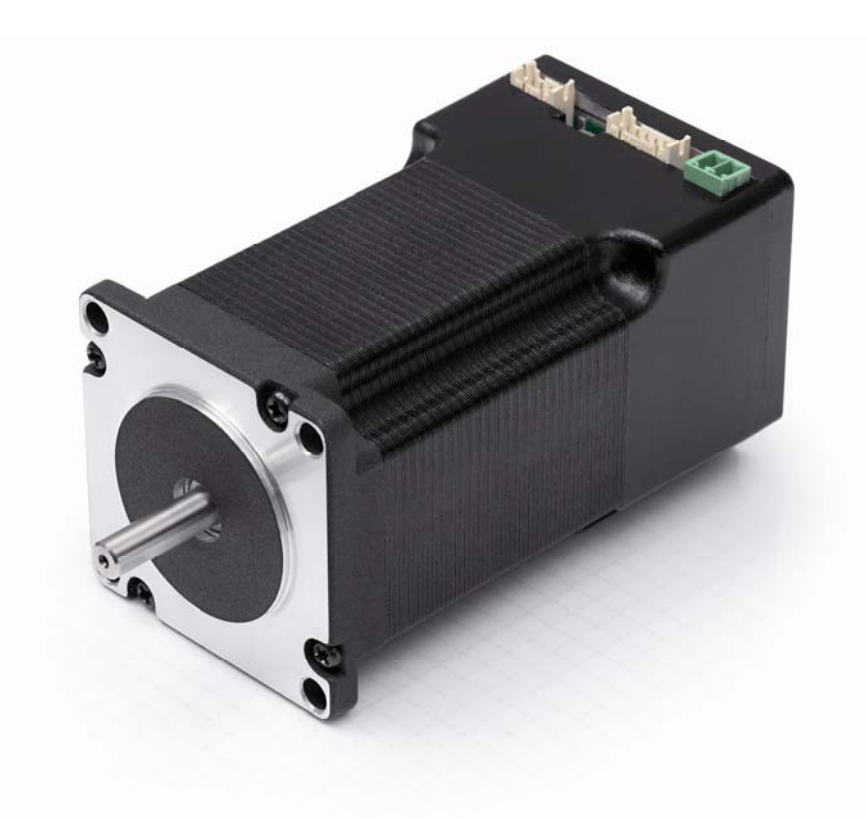

# **Plug & Drive Motoren PD4-N5918**

**NANOTEC ELECTRONIC GmbH & Co. KG Gewerbestraße 11 D-85652 Landsham bei München**

**Tel. +49 (0)89-900 686-0 Fax +49 (0)89-900 686-50 [info@nanotec.de](mailto:info@nanotec.de)**

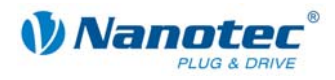

### **Impressum**

© 2010 **Nanotec® Electronic GmbH & Co. KG**  Gewerbestraße 11 D-85652 Landsham / Pliening

Tel.: +49 (0)89-900 686-0<br>Fax: +49 (0)89-900 686-50 Fax: +49 (0)89-900 686-50

Internet: www.nanotec.de

Alle Rechte vorbehalten!

MS-Windows 2000/XP/Vista sind eingetragene Warenzeichen der Microsoft Corporation.

#### **Version/Änderungsübersicht**

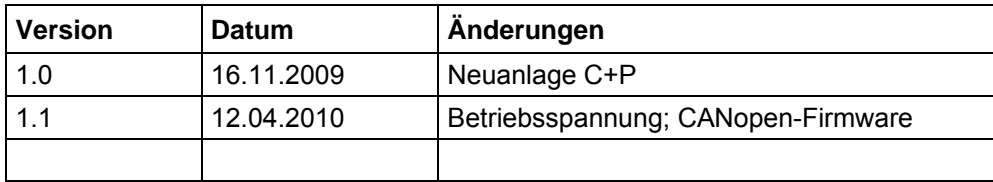

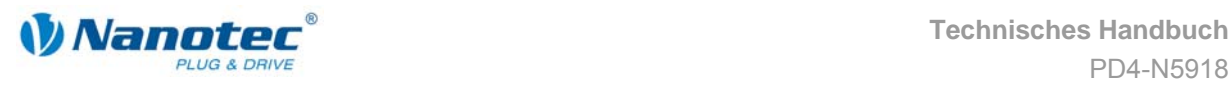

### **Zu diesem Handbuch**

#### **Zielgruppe**

Dieses Technische Handbuch richtet sich an Konstrukteure und Entwickler, die ohne größere Erfahrung in der Schrittmotortechnologie einen Nanotec® Schrittmotor in Betrieb nehmen müssen.

#### **Wichtige Hinweise**

Vor der Installation und Inbetriebnahme des Plug & Drive Motors ist dieses Technische Handbuch sorgfältig durchzulesen.

Nanotec® behält sich im Interesse seiner Kunden das Recht vor, technische Änderungen und Weiterentwicklungen von Hard- und Software zur Verbesserung der Funktionalität dieses Produktes ohne besondere Ankündigung vorzunehmen.

Dieses Handbuch wurde mit der gebotenen Sorgfalt zusammengestellt. Es dient ausschließlich der technischen Beschreibung des Produktes und der Anleitung zur Inbetriebnahme. Die Gewährleistung erstreckt sich gemäß unseren allgemeinen Geschäftsbedingungen ausschließlich auf Reparatur oder Umtausch defekter Geräte, eine Haftung für Folgeschäden und Folgefehler ist ausgeschlossen. Bei der Installation des Gerätes sind die gültigen Normen und Vorschriften zu beachten.

Für Kritik, Anregungen und Verbesserungsvorschläge wenden Sie sich bitte an die oben angegebene Adresse oder per Email an: info@nanotec.de

#### **Weitere Handbücher**

Bitte beachten Sie auch folgende Handbücher von Nanotec:

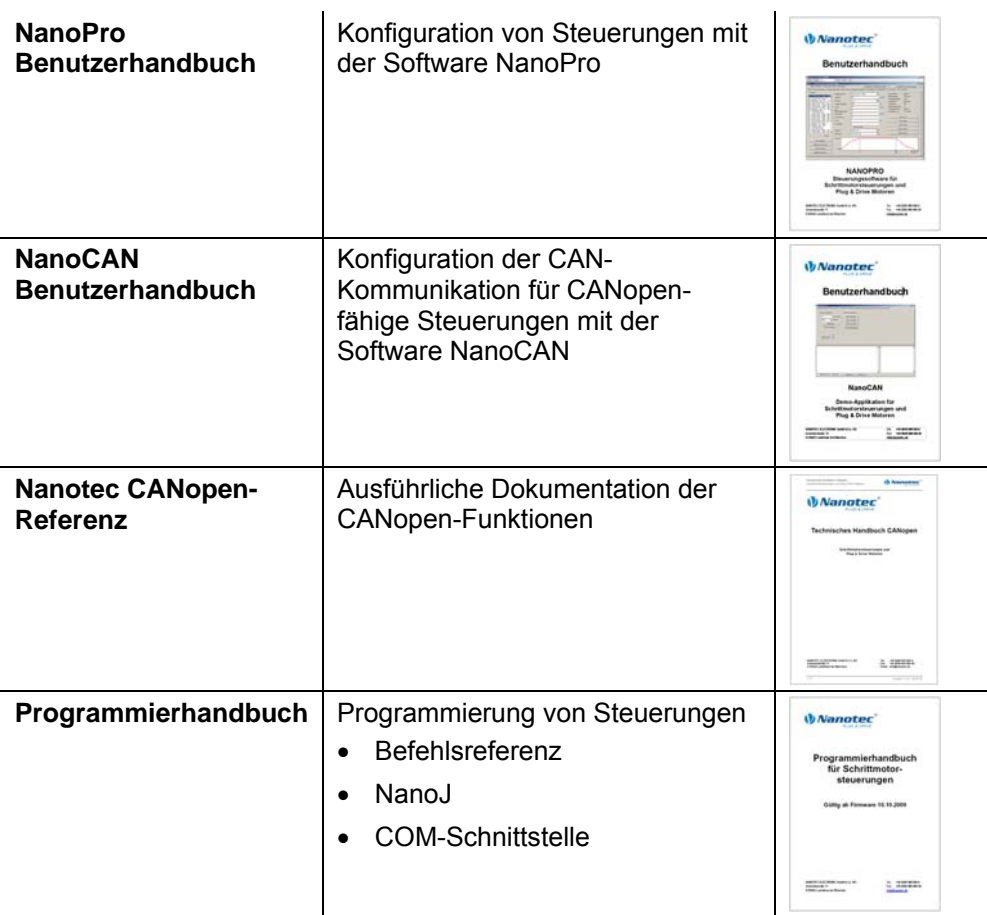

Die Handbücher stehen auf [www.nanotec.de](http://www.nanotec.de/) zum Download zur Verfügung.

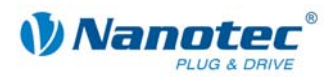

### **Inhalt**

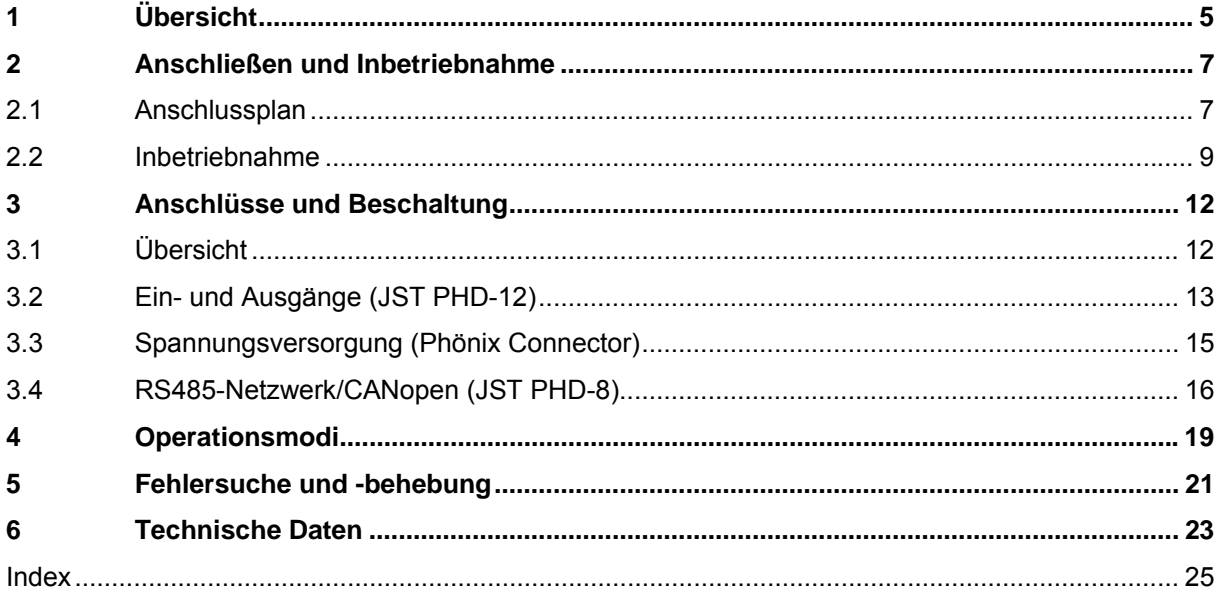

<span id="page-4-0"></span>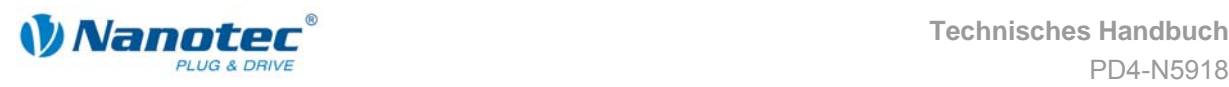

# **1 Übersicht**

#### **Einleitung**

Der Plug & Drive Motor PD4-N5918 enthält neben der integrierten Leistungsendstufe eine vollwertige, netzwerkfähige closed-loop Drehzahl- und Positioniersteuerung.

Der PD4-N5918 reduziert nicht nur den Entwicklungs- und Montageaufwand sowie den Platz und Komponentenbedarf erheblich, sondern erhöht gleichzeitig auch die Flexibilität, Systemeigenschaften als auch die Verfügbarkeit einer kompletten Antriebseinheit. Durch die mechanische und elektrische Kompatibilität zu Standardmotoren ist ein Ersatz bestehender Antriebslösungen problemlos möglich.

#### **Varianten**

Der PD4-N5918 ist in folgenden Varianten erhältlich, die sich in Haltemoment, Gewicht und Länge unterscheiden (siehe Abschnitt [6 "Technische Daten"\)](#page-22-1):

- PD4-N5918X4204
- PD4-N5918L4204

#### **Funktionen des PD4-N5918**

Der Plug & Drive Motor PD4-N5918 enthält folgende Funktionen:

- Mikroschritt-1/1 1/64 Leistungsendstufe (0,014° Schrittauflösung)
- Closed-Loop Stromregelung (Sinuskommutierung über den Encoder)
- Leistungsfähiger DSP Mikroprozessor für flexible I/O
- Ablaufprogramme mit NanoJ
- Integrierter Encoder zur Drehüberwachung und Closed-Loop Stromregelung
- RS485-/CANopen-Schnittstelle zur Parametrierung und Steuerung (USB-Anschluss über Konverterkabel ZK-RS485-USB möglich)
- Netzwerkfähigkeit bis 254 Motoren (RS485) bzw. 127 Motoren (CANopen)
- Leichte Programmierung mit der Windows-Software NanoPro

#### **Closed**Loop

Closed-Loop Stromregelung (Sinuskommutierung über den Encoder):

Anstatt wie bei herkömmlichen Schrittmotorsteuerungen den Motor nur anzusteuern oder die Position über den Encoder nachzuregeln, wird bei der Sinuskommutierung das Statormagnetfeld wie bei einem Servomotor über den Drehgeber geregelt. Der Schrittmotor verhält sich in dieser Betriebsart nicht anderes als ein hochpoliger Servomotor, d.h. die klassischen Schrittmotorgeräusche und Resonanzen verschwinden. Da der Strom geregelt wird, kann der Motor bis zu seinem maximalen Drehmoment auch keine Schritte mehr verlieren.

Falls der Controller erkennt, dass der Rotor durch Überlast hinter das Statorfeld zurückfällt, wird mit optimalem Feldwinkel und erhöhtem Strom nachgeregelt. Im entgegengesetzten Fall, d.h. wenn der Rotor durch sein Drehmoment eher vorläuft, wird der Strom automatisch reduziert, so dass Stromverbrauch und Wärmeentwicklung in Motor und Treiber gegenüber dem normalen, gesteuerten Betrieb sehr viel niedriger sind.

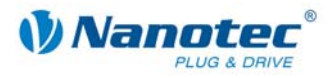

#### dsp**Drive**<sup>®</sup>

Bei dspDrive® wird der Strom im Motor direkt durch einen digitalen Signalprozessor geregelt. Gegenüber handelsüblichen ICs, die sowohl die Strommessung in der Wicklung als auch die Vorgabe des Sollstroms nur mit 6 oder 8 Bit auflösen, kann mit dem neuen dspDrive® die gesamte Regelung mit einer Auflösung von 12 Bit durchgeführt werden. Die Parameter des PI-Stromreglers können sowohl an den Motor als auch drehzahlabhängig vom Benutzer angepasst werden.

Dies hat folgende Vorteile in der Anwendung:

- Sehr ruhiger, resonanzarmer Lauf mit sinusförmigem Stromverlauf in den Wicklungen.
- Sehr gute Schrittwinkelgenauigkeit und Gleichlauf auch im Open-Loop-Betrieb.
- Auch 3-Phasen-Schrittmotoren und BLDC-Motoren können angesteuert werden.

### Nano $\hat{\textit{}}$

Mit der integrierten, auf dem Java-Standard basierenden Programmiersprache NanoJ können auf den Steuerungen komplette Ablaufprogramme realisiert werden, die autonomon ohne übergeordnete Steuerung abgearbeitet werden.

Die Programme können mit dem kostenlosen Editor NanoJEasy erstellt, direkt kompiliert und in die Steuerung geschrieben werden.

Nähere Informationen dazu finden Sie im separaten Programmierhandbuch.

#### **Ansteuerung über CANopen**

#### **CANopen**

Mit dem PD4-N5918 ist es möglich, den Schrittmotorcontroller in eine CANopen Umgebung einzubinden. Die Verbindung kann entweder über 2 Adern des I/O-Anschlusskabels oder in einer kundenspezifischen Ausführung auch über einen M12- Stecker (5-polig) hergestellt werden.

Nähere Informationen dazu finden Sie in der CANopen-Referenz und im NanoCAN Benutzerhandbuch.

Ferner hat der Plug & Drive Motor über CANopen eine zusätzliche Sicherheitsfunktion: Auch wenn die Spannungsversorgung des PD4-N5918 unterbrochen wird, wird der Prozessor über die Kommunikationsleitung weiter mit Spannung versorgt und die Positionsdaten gehen nicht mehr verloren, so dass die Maschine nach dem Einschalten nicht mehr referenziert werden muss.

#### **Einstellungen**

Mit der Einstellung der motorbezogenen Parameter lässt sich das Laufverhalten des Motors entsprechend den individuellen Anforderungen anpassen und optimieren. Die Parameter können mit Hilfe der Software NanoPro hinterlegt werden und erleichtern und verkürzen die Inbetriebnahme erheblich.

Nähere Informationen dazu finden Sie im separaten NanoPro Benutzerhandbuch.

#### **Drehüberwachung**

Auch wenn Schrittmotoren im normalen Betrieb keine Schritte verlieren, bringt die integrierte Drehüberwachung in allen Betriebsarten eine zusätzliche Sicherheit, z.B. gegen Motorblockierung oder andere externe Fehlerquellen. Die Überwachungsfunktion erkennt nach spätestens einem Zehntelschritt (bei 1,8°-Schrittmotoren mit 500 Impulsen/Umdrehung) eine Motorblockierung oder einen Schrittverlust.

Eine automatische Fehlerkorrektur ist nach Beenden des Fahrprofils oder während der Fahrt möglich.

<span id="page-6-0"></span>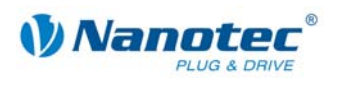

# **2 Anschließen und Inbetriebnahme**

### **2.1 Anschlussplan**

#### **Einleitung**

<span id="page-6-1"></span>Um den Plug & Drive Motor betreiben zu können, müssen Sie die Verdrahtung gemäß nachfolgendem Anschlussplan vornehmen.

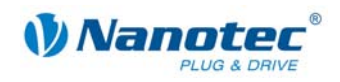

#### **Anschlussplan PD4-N5918**

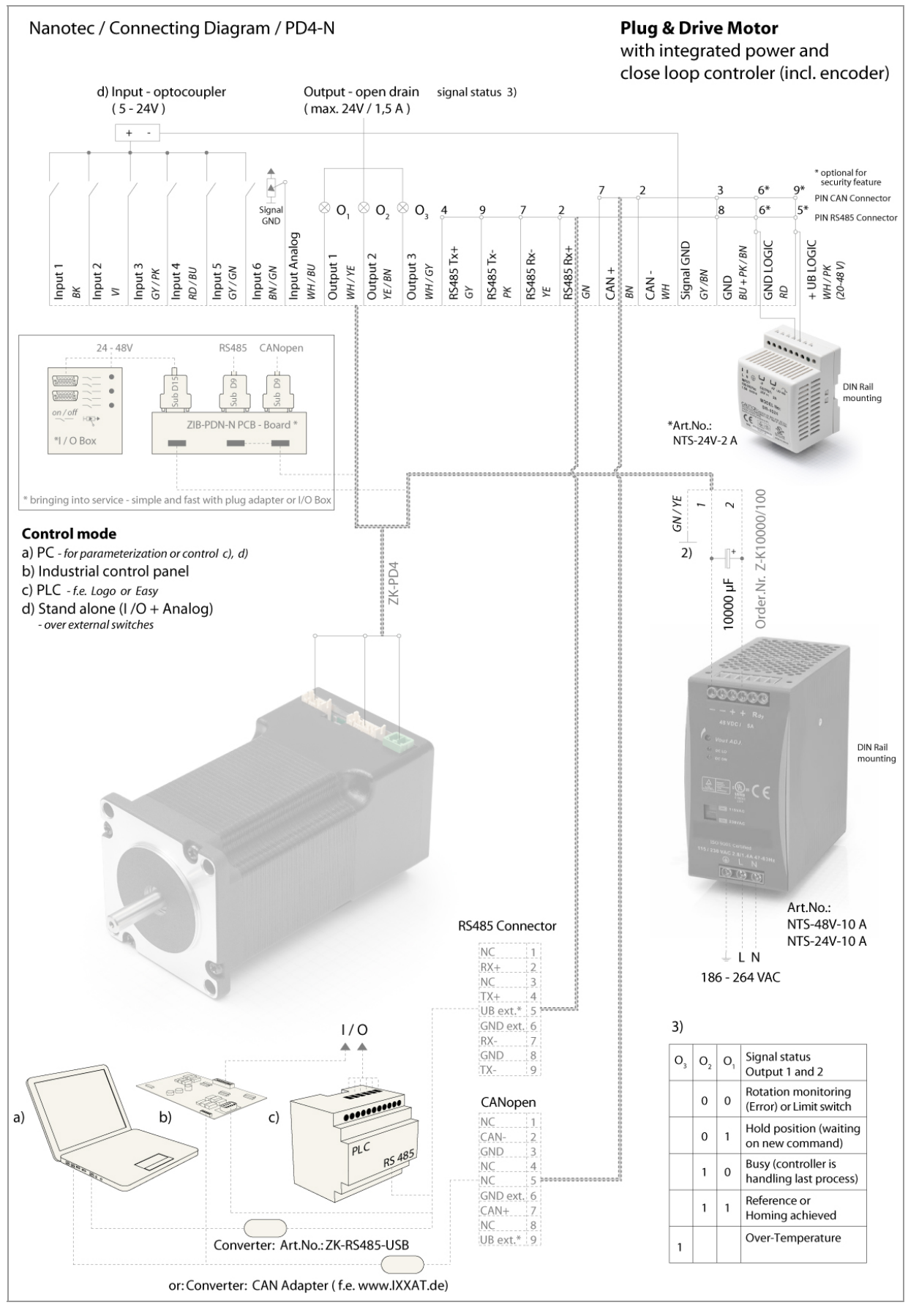

<span id="page-8-0"></span>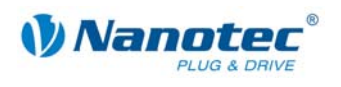

### **2.2 Inbetriebnahme**

#### **Voraussetzung**

Nachfolgend sind das Anschließen und die Inbetriebnahme des Plug & Drive Motors PD4-N5918 beschrieben.

Sie finden hier die wesentlichen "Ersten Schritte", um mit dem PD4-N5918 schnell arbeiten zu können, falls Sie mit der Software NanoPro von einem PC aus arbeiten. Nähere Informationen finden Sie im separaten Handbuch zu NanoPro.

Falls Sie später mit einer SPS oder einem eigenem Programm arbeiten wollen, finden Sie die notwendigen Informationen in der separaten "Befehlsreferenz".

Machen Sie sich mit dem Plug & Drive Motor PD4-N5918 und der zugehörigen Steuerungssoftware NanoPro vorab vertraut, bevor Sie den Plug & Drive Motor für Ihre Applikation konfigurieren.

#### **Betrieb mit CANopen-Schnittstelle**

Für den Betrieb bzw. die Konfiguration des Plug & Drive Motors mit CANopen-Schnittstelle benötigen Sie die CANopen-Firmware und die Software NanoCAN, die Sie von der Nanotec-Webseite herunterladen können.

Die PD4-N Motoren werden standardmäßig mit einer Firmware ausgeliefert, die für RS485 optimiert ist. Wenn Sie CANopen nutzen möchten, müssen Sie die Software NanoPro installieren und den Motor über die serielle Schnittstelle an den PC anschließen.

Über NanoPro kann dann ein Firmware-Update durchgeführt werden:

1. Menü <System / Firmware ändern / wähle Firmware> aufrufen.

2. Im Fenster "Firmware Datei öffnen" die gewünschte CANopen-Firmware auswählen.

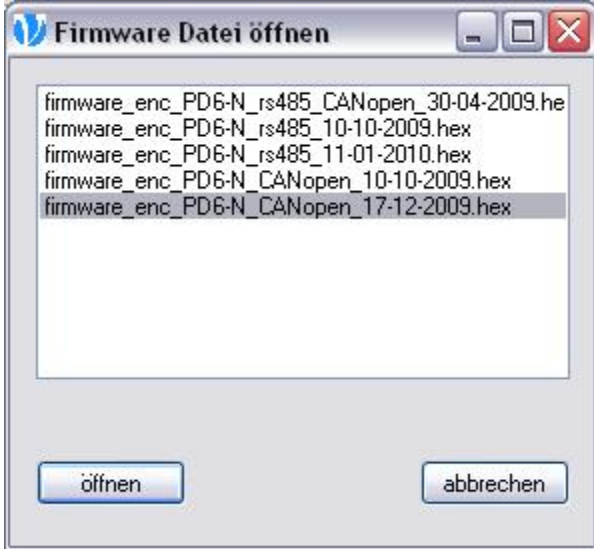

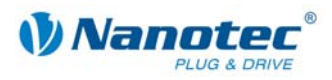

#### **Vorgehensweise**

Gehen Sie wie folgt vor, um den Plug & Drive Motor in Betrieb zu nehmen:

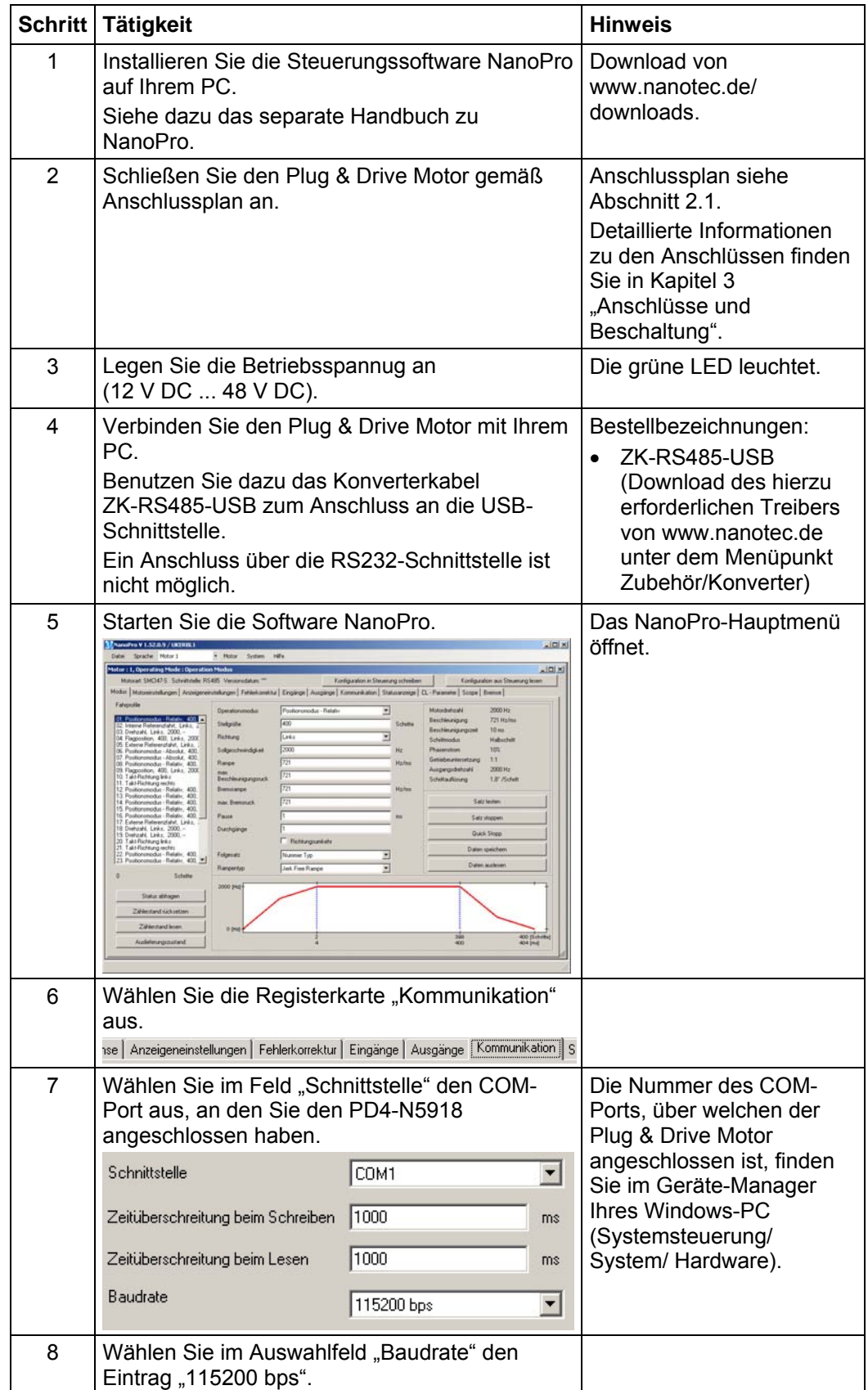

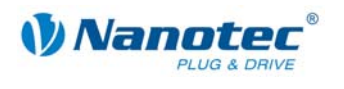

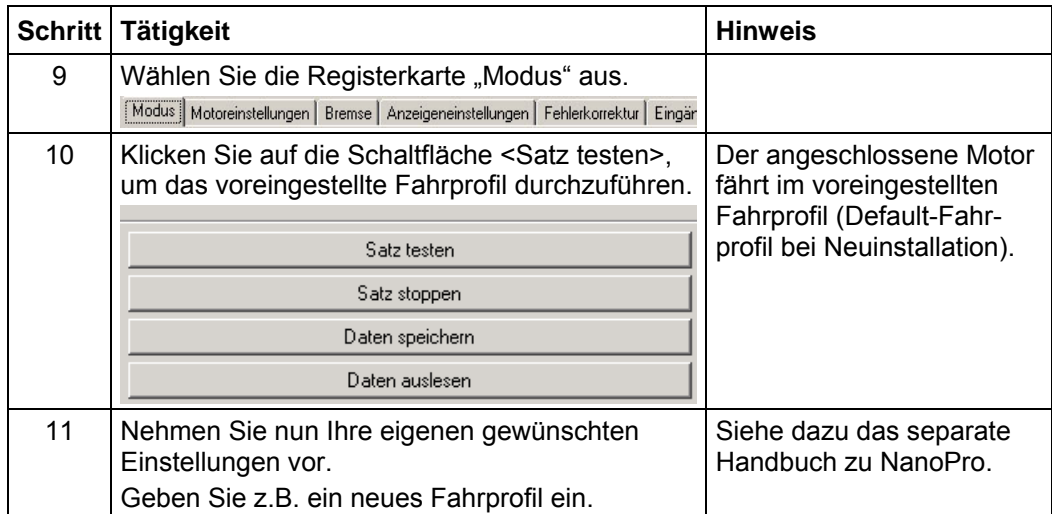

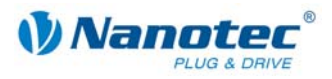

# <span id="page-11-1"></span>**3 Anschlüsse und Beschaltung**

### <span id="page-11-0"></span>**3.1 Übersicht**

#### **Steckverbindungen**

Der Plug & Drive Motor PD4-N5918 verfügt über folgende Steckverbindungen:

- JST PHD-12: Ein- und Ausgänge
- JST PHD-8: RS-485/CANopen
- Phönix Connector: Spannungsversorgung

#### **Anordnung**

Folgende Abbildung zeigt die Anordnung der Steckverbindungen:

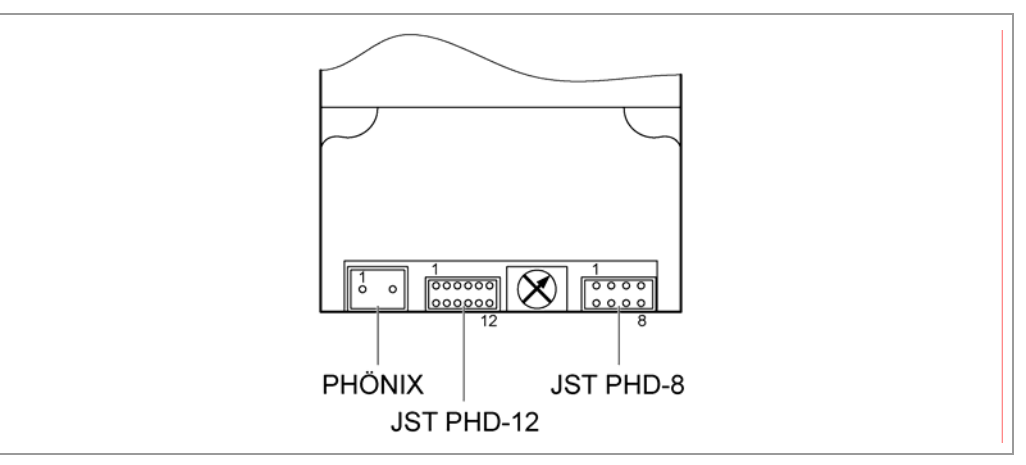

#### **Anschlusskabel**

Für den Anschluss benötigen Sie das PD4-N-Kabelset (Bestellbezeichnung: ZK-PD4N).

<span id="page-12-0"></span>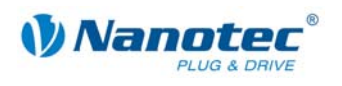

### **3.2 Ein- und Ausgänge (JST PHD-12)**

#### **Einleitung**

Eine Übersicht über die Anschlussbelegung finden Sie im Anschlussplan in Abschnitt 2.1. In diesem Abschnitt wird detailliert auf die Belegung, Funktion und Beschaltung [der](#page-6-1) Anschlüsse eingegangen.

#### **Pinbelegung JST PHD-12**

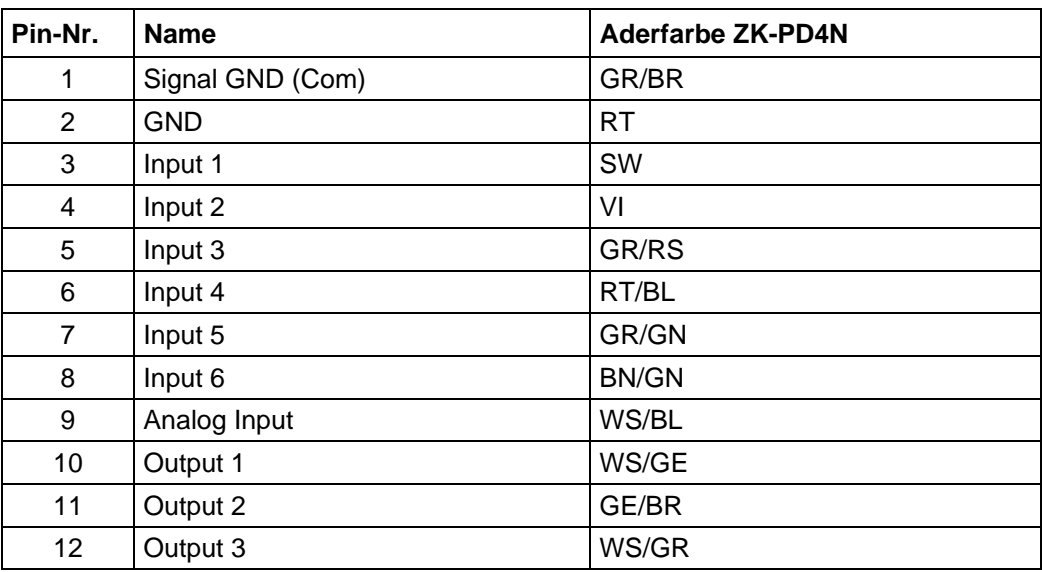

#### **Eingangsbeschaltung**

Alle Eingänge (außer dem "Analog In"-Eingang) sind durch Optokoppler galvanisch von der Versorgungsspannung des PD4-N5918 getrennt und für 5-24 V Eingangssignale bei einem Eingangsstrom von 8 mA ausgeführt.

Die digitalen Eingänge 1 bis 6 können mit Hilfe der Software NanoPro für "activehigh" oder "active-low" konfiguriert werden. Ferner können diese dort frei programmiert (z.B. als Endlagenschalter, Enable, etc.) und für eine Ablaufsteuerung mit NanoJ genutzt werden.

#### **Hinweis:**

Die Spannung sollte zum sicheren Ausschalten unter 2 V sinken und zum sicheren Einschalten mindestens 4,5 V betragen.

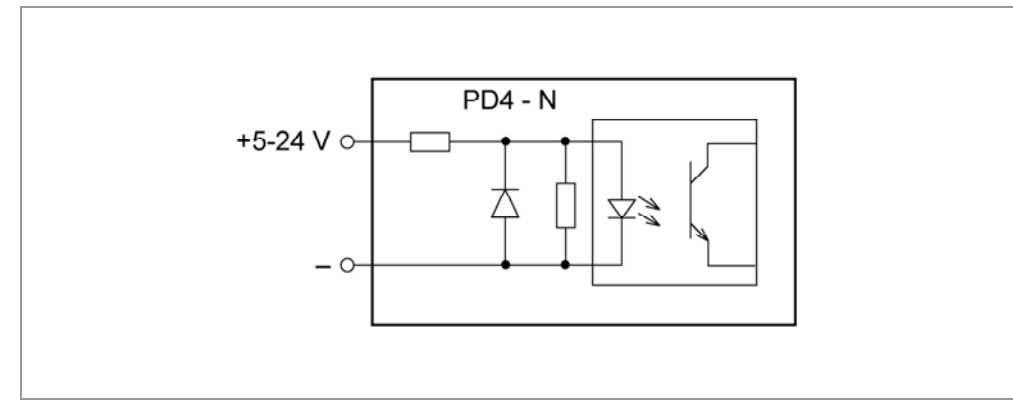

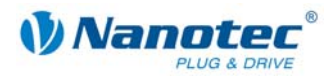

#### **Ausgangsbeschaltung**

Die Ausgänge sind MosFET-Ausgänge in Open-Drain Schaltung (0 schaltend, max. 24 V/ 2 A). Um den Ausgang testen zu können, kann eine LED eingebaut werden. Die LED leuchtet, wenn der Ausgang aktiv ist.

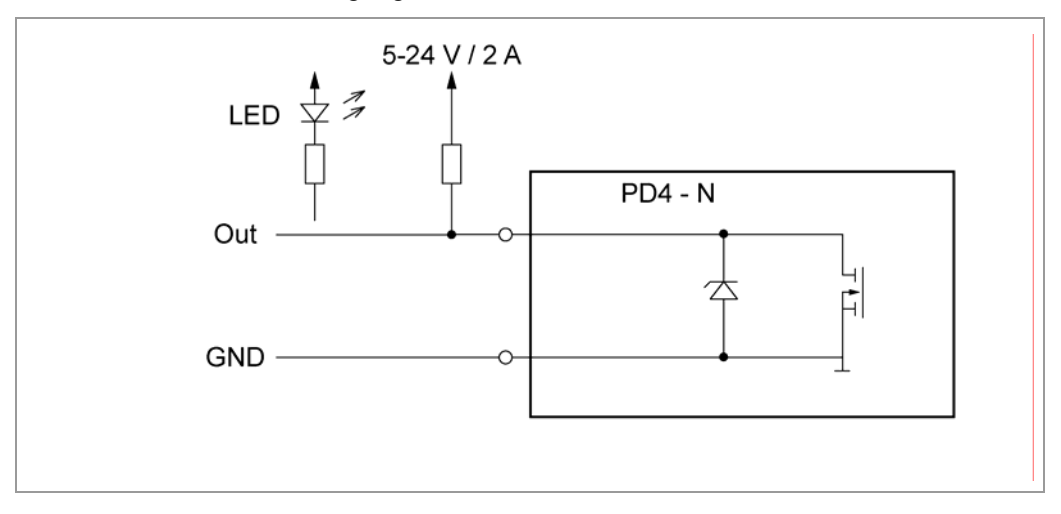

<span id="page-14-0"></span>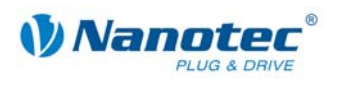

### **3.3 Spannungsversorgung (Phönix Connector)**

#### **Zulässige Betriebsspannung**

Die zulässige Betriebsspannung des Plug & Drive Motors PD4-N5918 liegt im Bereich von +12 bis +48 V DC und darf 50 V keinesfalls überschreiten bzw. 11 V unterschreiten.

An der Versorgungsspannung muss ein Ladekondensator von mindestens 4700 µF (10000 µF) vorgesehen sein, um ein Überschreiten der zulässigen Betriebsspannung (z.B. beim Bremsvorgang) zu vermeiden.

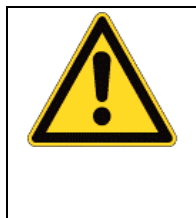

**Gefahr vor elektrischer Überspannung**  Ladekondensator von mind. 4700 µF anschließen! Eine Betriebsspannung > 50 V zerstört die Endstufe! Ein Vertauschen der Anschlüsse kann die Endstufe zerstören! Bei anliegender Betriebsspannung niemals den Zwischenkreis trennen! Leitungen **niemals** unter Spannung trennen!

#### **Anschlussplan Spannungsversorgung**

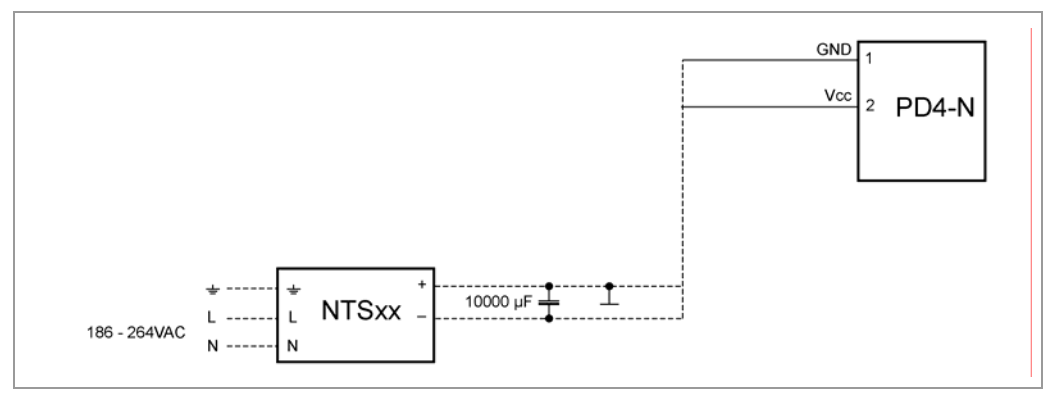

#### **Hinweis:**

Gesamt-Anschlussplan siehe Abschnitt [2.1.](#page-6-1) 

#### **Pinbelegung**

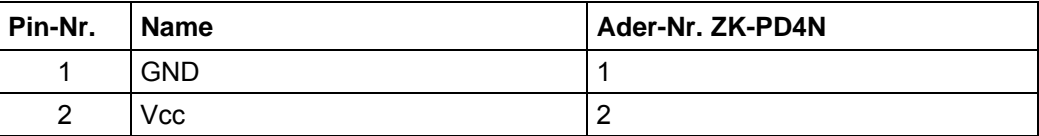

#### **Zubehör Spannungsversorgung**

Entsprechende Netzteile und Ladekondensatoren sind als Zubehör erhältlich:

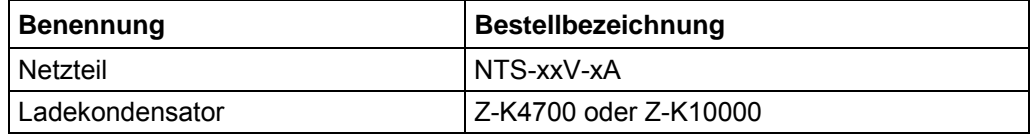

#### **Hinweis:**

Weitere Informationen zu Zubehör finden Sie auf der Nanotec-Webseite: www.nanotec.de

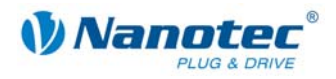

### <span id="page-15-0"></span>**3.4 RS485-Netzwerk/CANopen (JST PHD-8)**

#### **RS485-Netzwerk**

Bis zu 254 (RS485) bzw. 127 (CANopen) Plug & Drive Motoren können in einem Netzwerk von einem PC oder einer SPS-Steuerung angesteuert werden.

Diese Netzwerkverbindung wird über die RS485-/CANopen-Schnittstelle eingerichtet.

Wenn Sie den Plug & Drive Motor mit CANopen betreiben, können Sie das zusätzliche Sicherheitsfeature der separaten Logic-Versorgung nutzen: Auch wenn die Spannungsversorgung des PD4-N5918 unterbrochen wird, wird der Prozessor über die Kommunikationsleitung weiter mit Spannung versorgt und die Positionsdaten gehen nicht mehr verloren, so dass die Maschine nach dem Einschalten nicht mehr referenziert werden muss.

Nähere Informationen dazu finden Sie in der CANopen-Referenz und im NanoCAN Benutzerhandbuch.

#### **Pinbelegung**

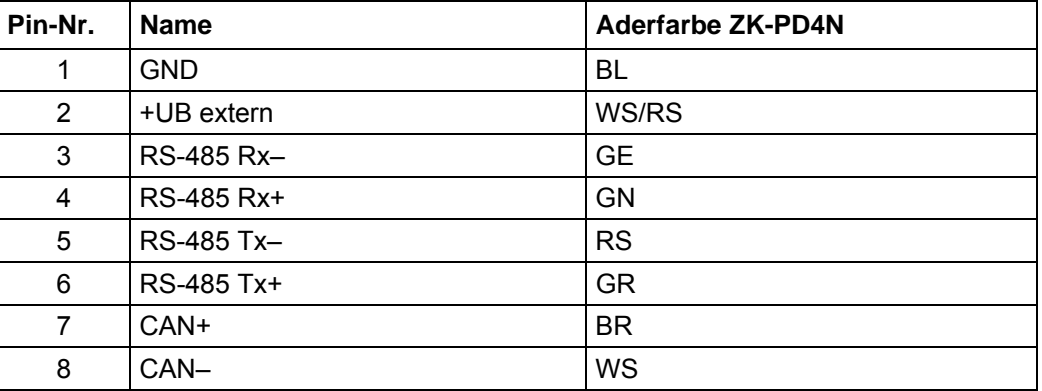

#### **Zweidrahtbetrieb**

Damit die RS-485-Übertragung zweidrahtfähig ist, müssen alle Busteilnehmer über eine Richtungssteuerung verfügen.

Ein "Intelligenter" Konverter, der beim Empfang eines Startbits auf der RS-232- Schnittstelle automatisch auf Sendebetrieb umschaltet und nach Ende des Stopbits wieder zurück in den Empfangsbetrieb fällt, ermöglicht den Zweidrahtbetrieb des PD4- N5918. Diese Lösung erfordert keine Software-Unterstützung.

Wir können den Konverter ICP-7520 empfehlen, der z.B. bei Schuricht erhältlich ist.

Sprechen Sie unsere Technische Hotline an, wenn Sie hierzu Unterstützung wünschen.

#### **CANopen**

Mit dem PD4-N5918 ist es auch möglich, den Motor über CANopen anzusteuern.

Nähere Informationen dazu finden Sie in der CANopen-Referenz und im NanoCAN Benutzerhandbuch.

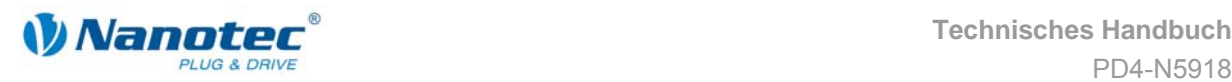

#### **Stromlaufplan RS485-Netzwerk**

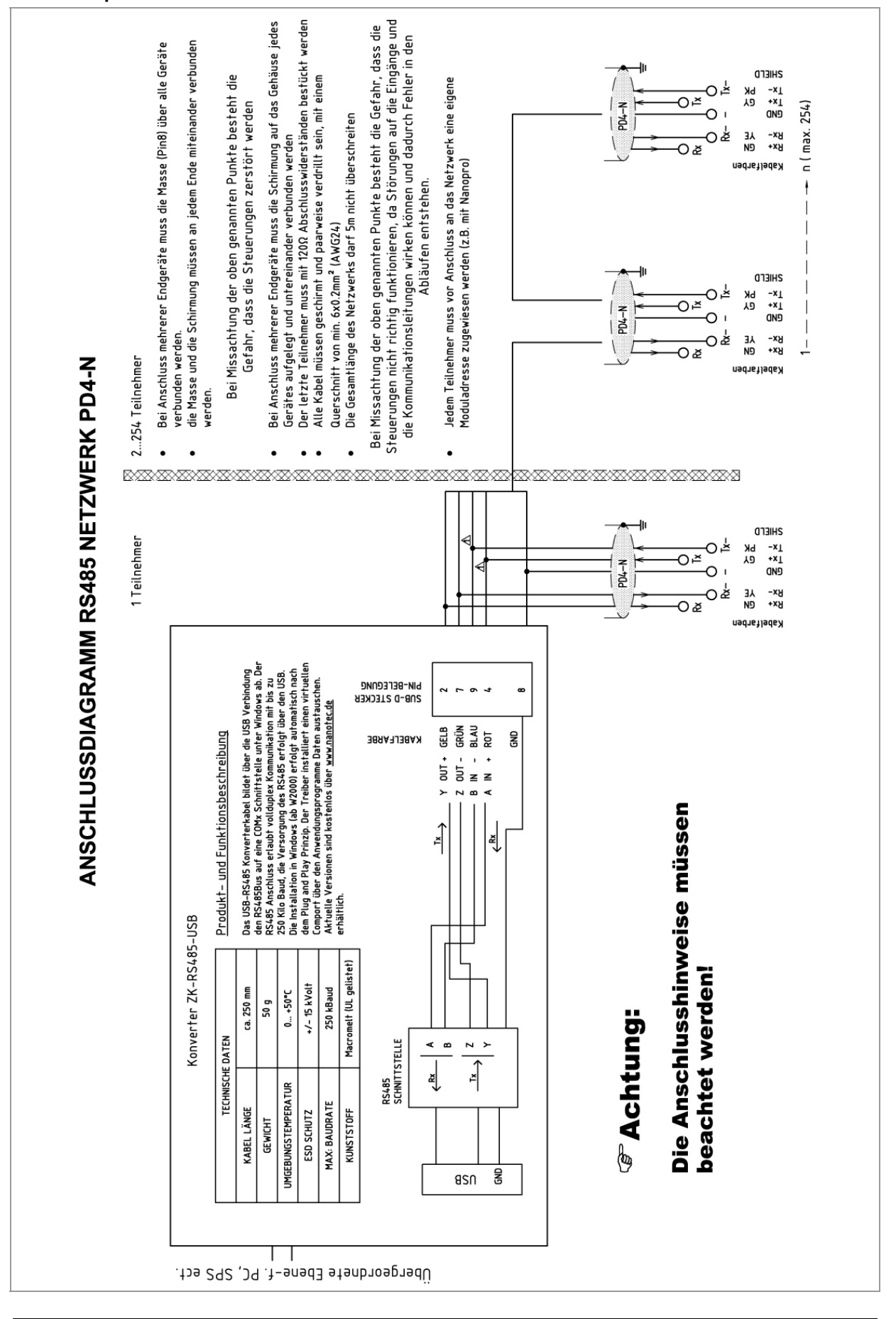

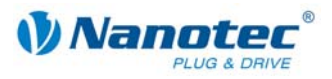

#### **Einstellen der RS485-Moduladresse**

Es sind max. 127 Adressen einstellbar, was aber nur über CANopen in vollem Umfang genutzt werden kann, da die maximale Teilnehmerzahl in einem RS485-Netzwerk auf 32 begrenzt ist.

Über einen Drehschalter auf der Platine können die RS485-Moduladressen 1 bis 7 hardwaremäßig eingestellt werden. Die Baudrate ist je nach Stellung des Drehschalters fest auf 1 MBaud eingestellt oder wird aus dem EEPROM ausgelesen, siehe Tabelle:

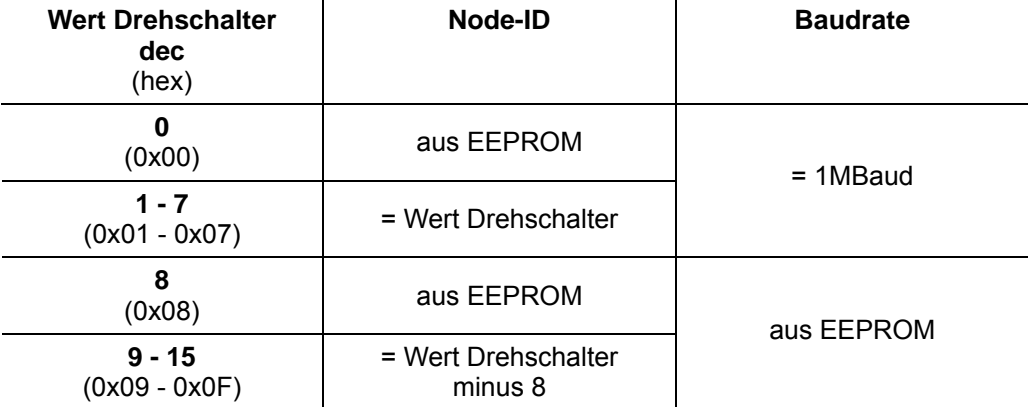

Befindet sich der Drehschalter in Stellung 0 oder 8, kann die Moduladresse softwaremäßig eingestellt und aus dem EEPROM ausgelesen werden.

Die Steuerung überprüft beim Anlegen der Spannungsversorgung, welche Adresse mit dem Drehschalter hardwareseitig eingestellt ist. Diese Hardwareadresse wird dann übernommen. Nach dem Ändern der Adresse muss die Spannungsversorgung kurz aus- und wieder eingeschaltet werden.

<span id="page-18-0"></span>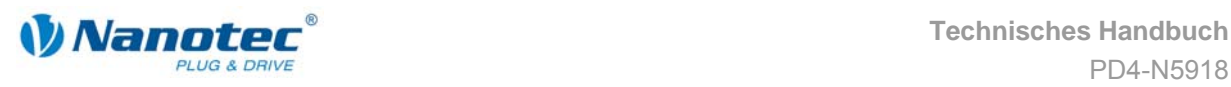

# **4 Operationsmodi**

#### **Einleitung**

Der Motor kann je Fahrprofil mit insgesamt 14 verschiedenen Operationsmodi betrieben werden. Aufgrund der großen Leistungsfähigkeit und Funktionsvielfalt bieten sie Konstrukteuren und Entwicklern eine schnelle und einfache Möglichkeit, vielfältige Antriebsanforderungen mit geringem Programmieraufwand zielgerichtet zu lösen.

Wählen Sie für jedes Fahrprofil den gewünschten Operationsmodus und konfigurieren Sie die Steuerung entsprechend Ihren Anforderungen.

Nähere Informationen dazu finden Sie im separaten Handbuch zu NanoPro.

**Überblick Operationsmodi und deren Einsatzgebiet** 

| Operationsmodus              | Anwendung                                                                                                    |
|------------------------------|----------------------------------------------------------------------------------------------------|
| Relativ<br>Absolut           | Verwenden Sie diese Modi, wenn Sie eine bestimmte<br>Position anfahren möchten.<br>Der Motor fährt nach einem vorgegebenen Fahrprofil                                                                                                    |
|                              | von einer Position A zu einer Position B.                                                                                                    |
| Interne Referenzfahrt        | Bei der internen Referenzfahrt fährt der Motor mit der<br>eingestellten Minimaldrehzahl einen internen<br>Referenzpunkt an.                                                                                                    |
| <b>Externe Referenzfahrt</b> | Bei der externen Referenzfahrt fährt der Motor einen<br>an den Referenzeingang angeschlossenen Schalter<br>an.                                                                                                    |
| Drehzahlmodus                | Verwenden Sie diesen Modus, wenn Sie mit einer<br>bestimmten Geschwindigkeit verfahren möchten (z.B.<br>ein Förderband oder eine Pumpendrehzahl).                                                                                                    |
|                              | Im Drehzahlmodus beschleunigt der Motor mit einer<br>vorgegebenen Rampe von der Startdrehzahl (Start-<br>frequenz "V Start") auf die eingestellte Maximaldreh-<br>zahl (Maximalfrequenz "V Normal").                                                                                                    |
|                              | Mit mehreren Eingängen kann die Drehzahl fliegend<br>(on-the-fly) auf unterschiedliche Geschwindigkeiten<br>geregelt werden.                                                                                                    |
| Flagpositioniermodus         | Der Flagpositioniermodus bietet eine Kombination aus<br>Drehzahl- und Positioniermodus. Der Motor wird zu-<br>nächst im Drehzahlmodus betrieben; bei Erreichen<br>eines Triggerpunktes wird in den Positioniermodus<br>umgeschaltet und die eingestellte Sollposition (relativ<br>zur Triggerposition) angefahren. |
|                              | Einsatz dieses Operationsmodus z.B. zum<br>Etikettieren: der Motor fährt zuerst mit der<br>eingestellten Rampe auf die Synchrongeschwindigkeit<br>des Fördergutes. Bei Erkennen des Labels wird der<br>voreingestellte Weg (Position) zum Aufbringen des<br>Etiketts gefahren.                                     |

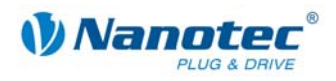

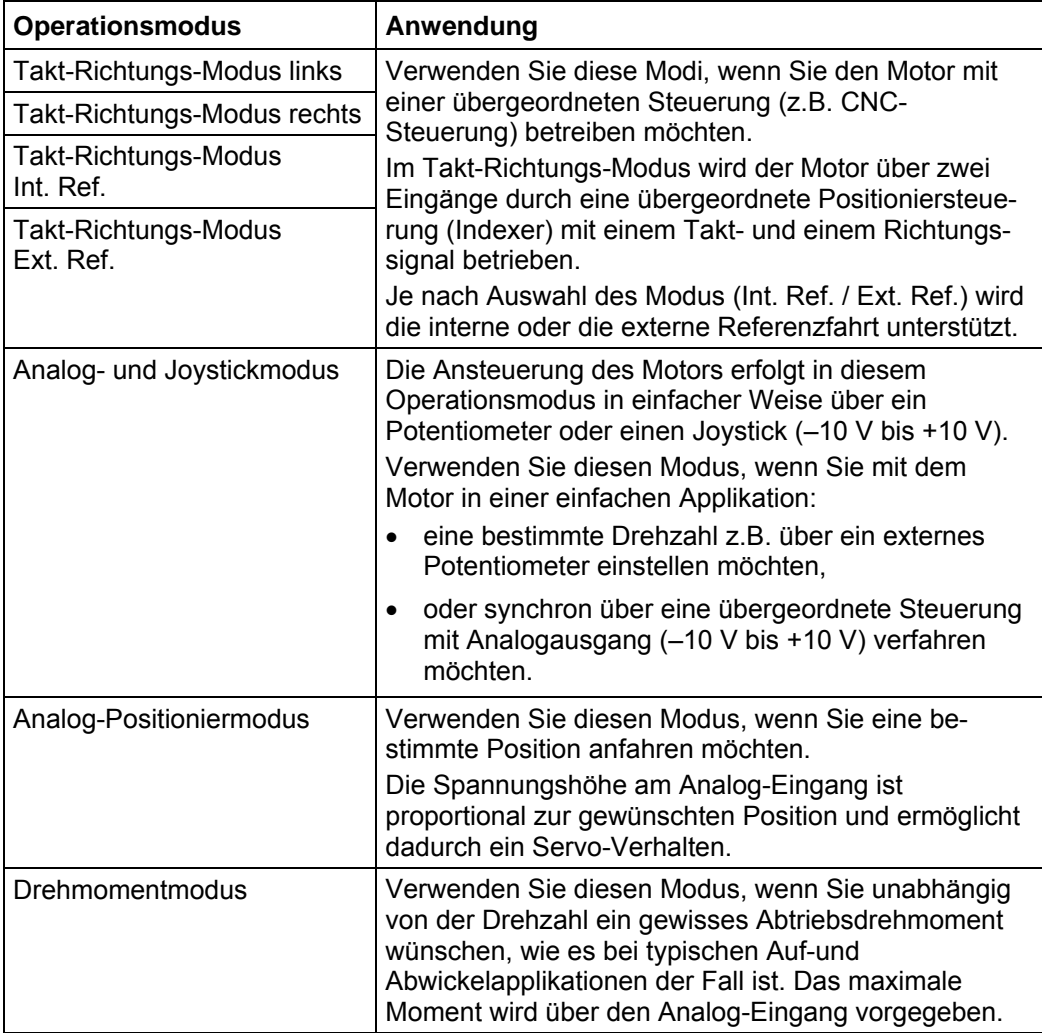

#### **Wahl des Operationsmodus in NanoPro**

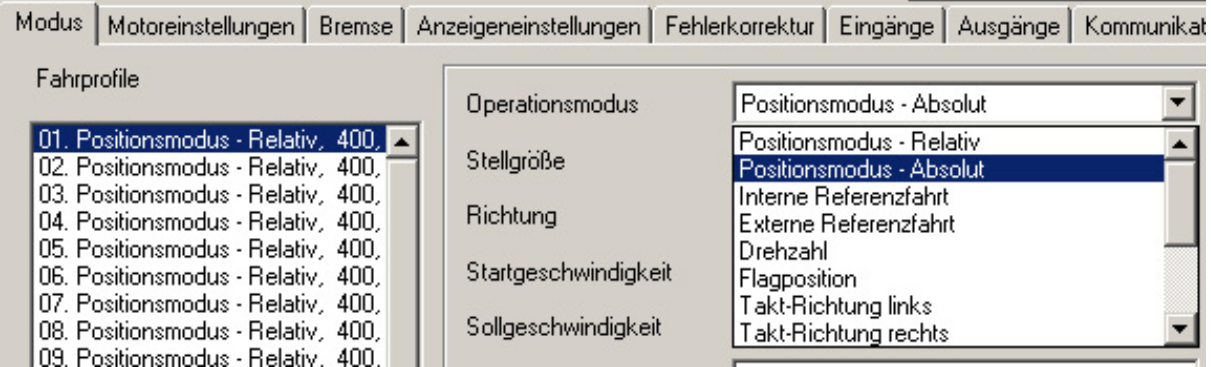

<span id="page-20-0"></span>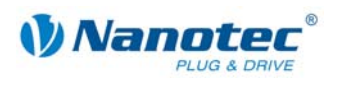

# **5 Fehlersuche und -behebung**

#### **Vorgehensweise Fehlersuche und -behebung**

Gehen Sie bei der Fehlersuche und bei der Fehlerbehebung behutsam vor, um eine Beschädigung des Plug & Drive Motors zu vermeiden.

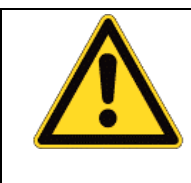

#### **Gefahr vor elektrischer Überspannung**

Eine Betriebsspannung > 50 V und ein Vertauschen der Anschlüsse kann die Endstufe zerstören. Bei anliegender Betriebsspannung niemals den Zwischenkreis trennen! Leitungen niemals unter Spannung trennen!

#### **Mögliche Fehler**

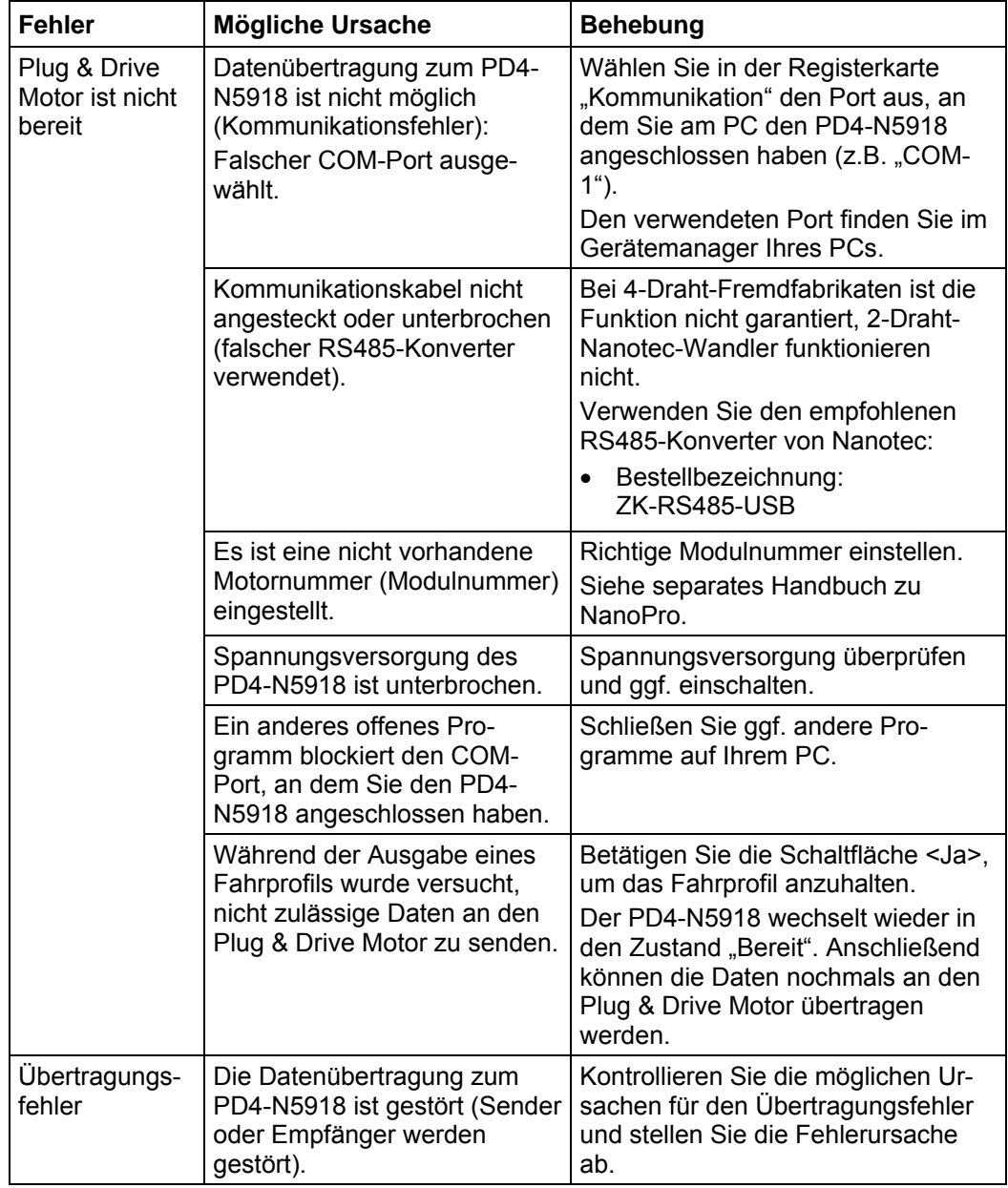

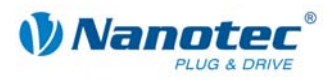

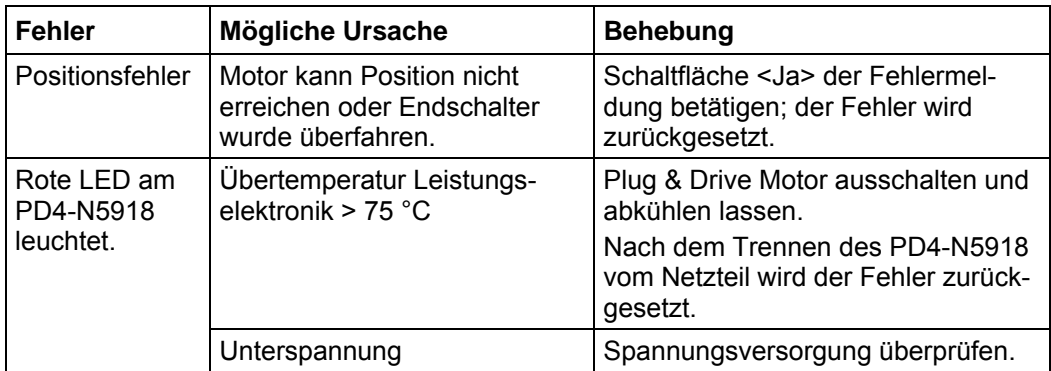

<span id="page-22-0"></span>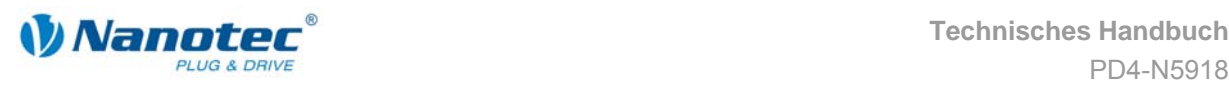

# <span id="page-22-1"></span>**6 Technische Daten**

#### **Elektrische Anschlüsse**

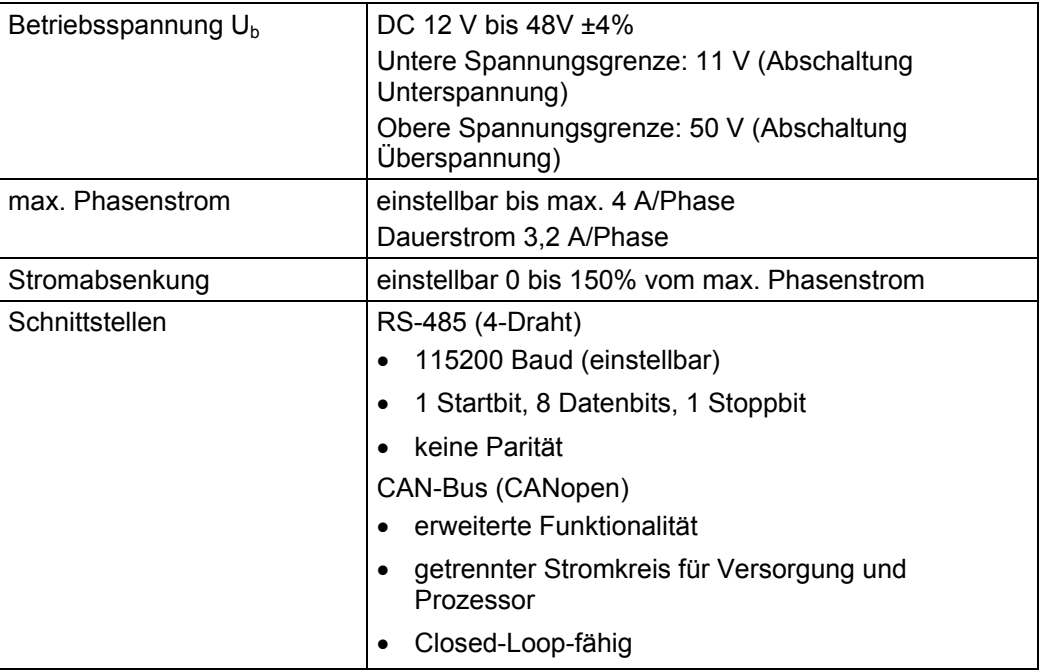

#### **Motorparameter**

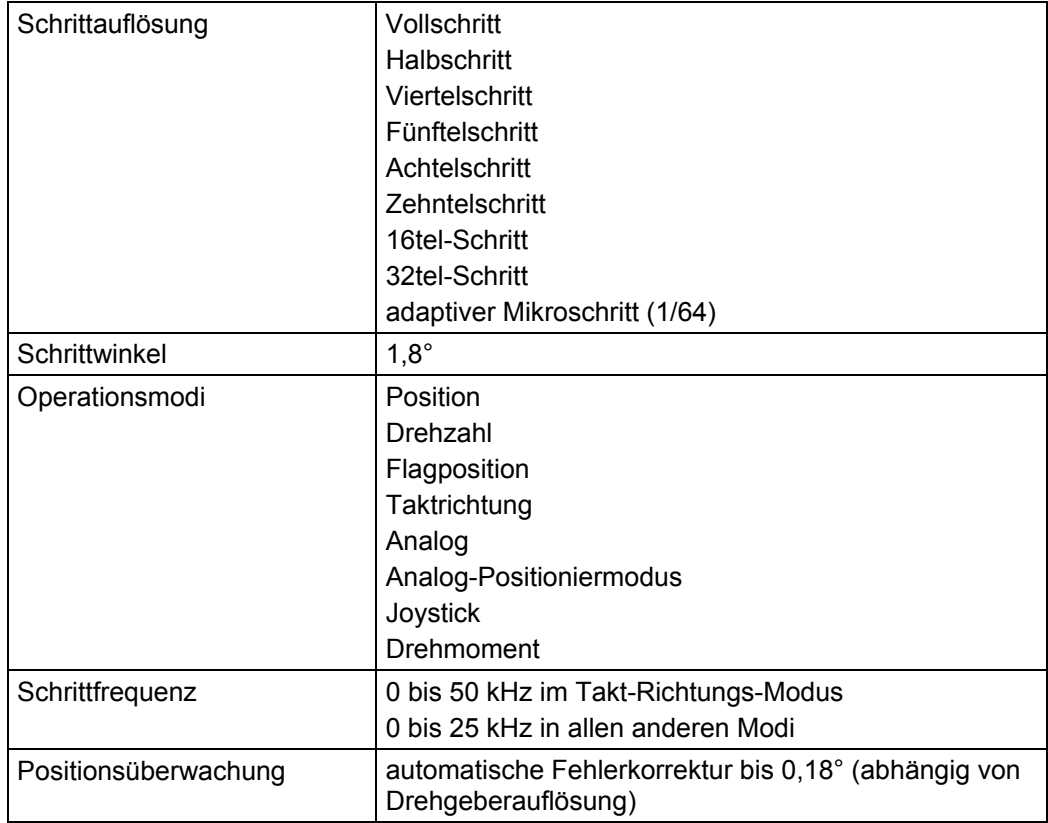

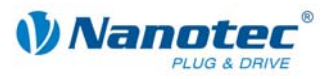

#### **Ein- und Ausgänge**

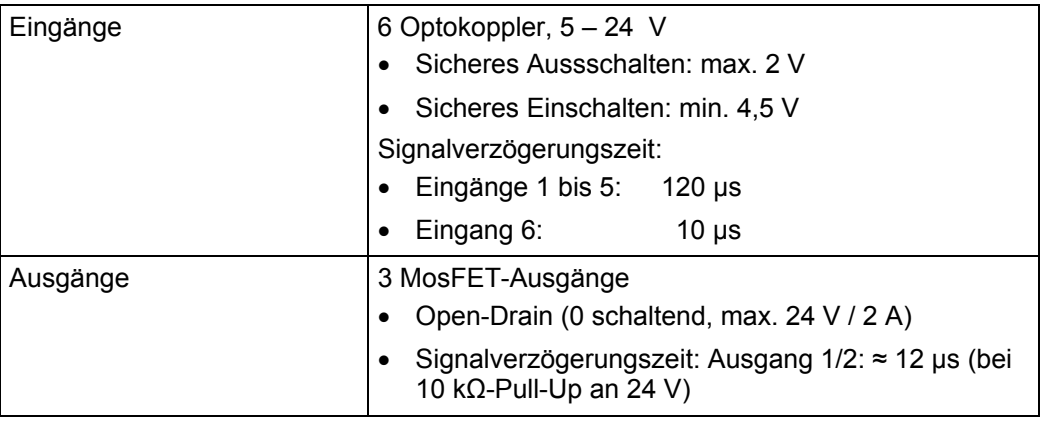

#### **Schutzschaltungen**

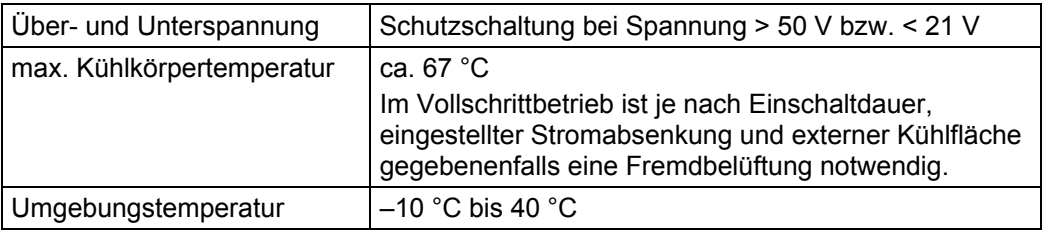

#### **Abmessungen PD4-N5918**

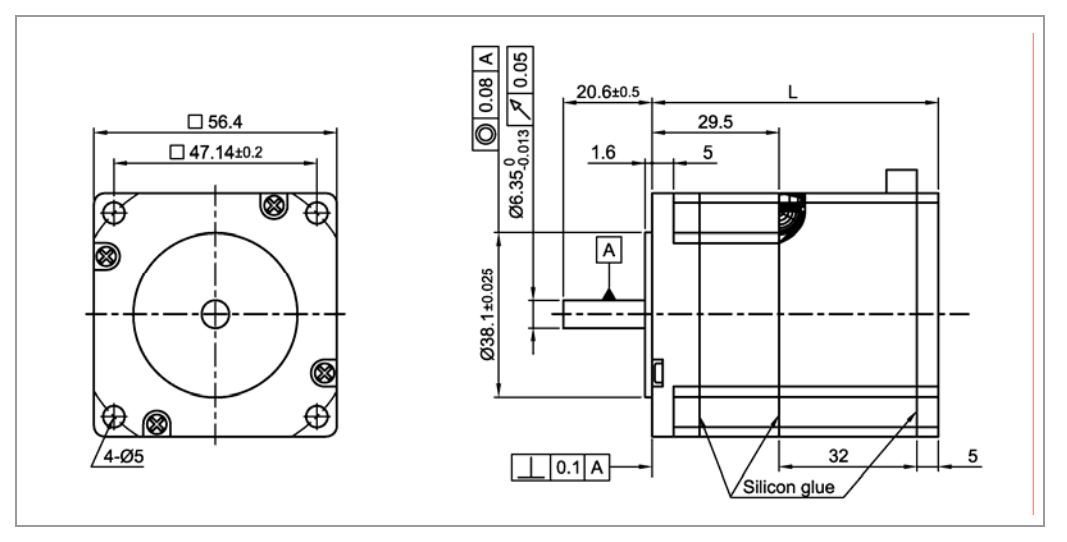

Komplette Maßblätter sind auf www.nanotec.de als Download erhältlich.

#### **Varianten**

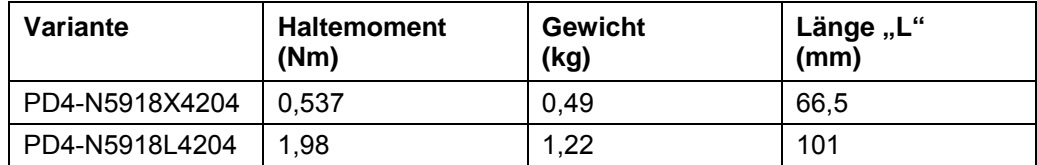

<span id="page-24-0"></span>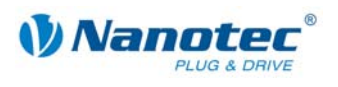

### Index

### $\mathsf{A}$

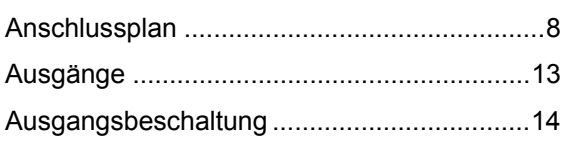

### $\mathbf{B}$

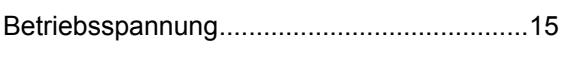

### $\mathbf C$

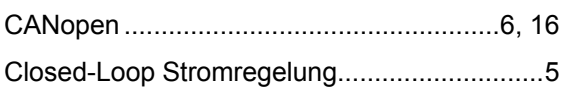

### D

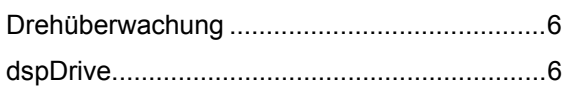

### $E$

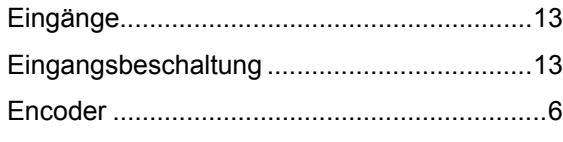

### $\overline{F}$

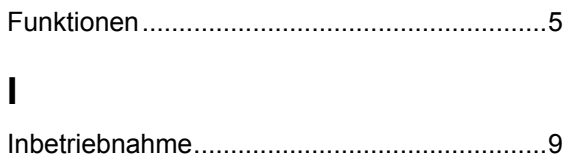

### $\mathsf{J}$

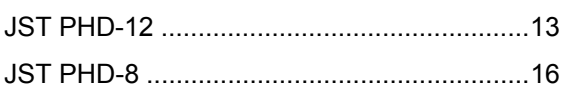

### $\overline{\mathsf{K}}$

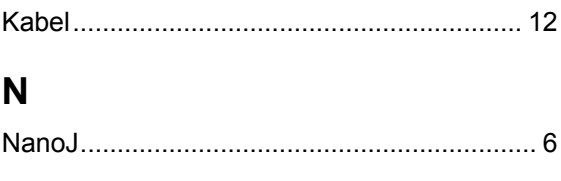

### $\mathbf O$

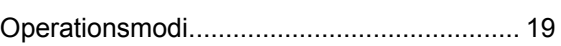

### P

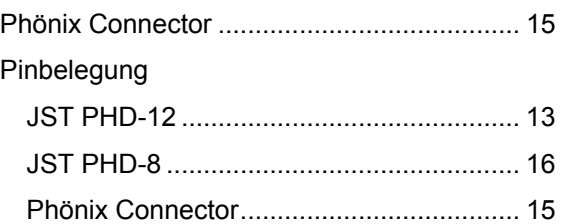

### $\mathsf{R}$

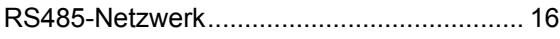

### $\mathbf S$

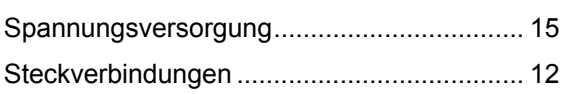

### $\overline{\mathsf{V}}$

### $\overline{z}$

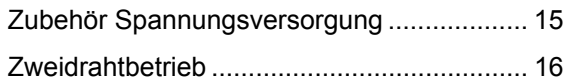